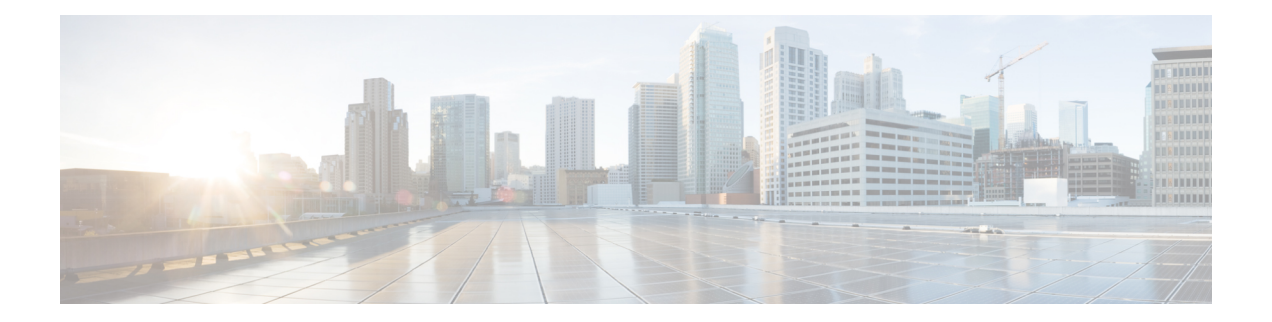

# **Configuring PIM**

This chapter describes how to configure the Protocol Independent Multicast (PIM) features on Cisco NX-OS devices in your IPv4 networks.

- [About](#page-0-0) PIM, on page 1
- [Prerequisites](#page-4-0) for PIM, on page 5
- Guidelines and [Limitations](#page-4-1) for PIM, on page 5
- Default [Settings,](#page-5-0) on page 6
- [Configuring](#page-6-0) PIM, on page 7
- Verifying the PIM [Configuration,](#page-15-0) on page 16
- [Displaying](#page-15-1) Statistics, on page 16
- Related [Documents,](#page-16-0) on page 17
- [Standards,](#page-16-1) on page 17
- [MIBs,](#page-16-2) on page 17

# <span id="page-0-0"></span>**About PIM**

PIM, which is used between multicast-capable routers, advertises group membership across a routing domain by constructing multicast distribution trees. PIM builds shared distribution trees on which packets from multiple sources are forwarded, as well as source distribution trees on which packets from a single source are forwarded.

Cisco NX-OS supports PIM sparse mode for IPv4 networks (PIM). In PIM sparse mode, multicast traffic is sent only to locations of the network that specifically request it. You can configure PIM to run simultaneously on a router. You can use PIM global parameters to configure rendezvous points (RPs), message packet filtering, and statistics. You can use PIM interface parameters to enable multicast, identify PIM borders, set the PIM hello message interval, and set the designated router (DR) priority.

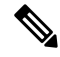

**Note** Cisco NX-OS does not support PIM dense mode.

In Cisco NX-OS, multicast is enabled only after you enable the PIM feature on each router and then enable PIM sparse mode on each interface that you want to participate in multicast. You can configure PIM for an IPv4 network . In an IPv4 network, if you have not already enabled IGMP on the router, PIM enables it automatically.

You use the PIM global configuration parameters to configure the range of multicast group addresses to be handled by these distribution modes:

• Any Source Multicast (ASM) provides discovery of multicast sources. It builds a shared tree between sources and receivers of a multicast group and supports switching over to a source tree when a new receiver is added to a group. ASM mode requires that you configure an RP.

For more information about PIM sparse mode and shared distribution trees used by the ASM mode, see [RFC](http://www.ietf.org/rfc/rfc4601.txt) [4601.](http://www.ietf.org/rfc/rfc4601.txt)

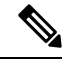

#### **Note**

Cisco Nexus® 3550-T does not support the following-

- Cisco Nexus® 3550-T cannot operate as a multicast FHR device.
- Cisco Nexus<sup>®</sup> 3550-T does not support the formation of source trees (SG-Tree).

### **Hello Messages**

The PIM process begins when the router establishes PIM neighbor adjacencies by sending PIM hello messages to the multicast IPv4 address 224.0.0.13. Hello messages are sent periodically at the interval of 30 seconds. When all neighbors have replied, the PIM software chooses the router with the highest priority in each LAN segment as the designated router (DR). The DR priority is based on a DR priority value in the PIM hello message. If the DR priority value is not supplied by all routers, or the priorities match, the highest IP address is used to elect the DR.

The hello message also contains a hold-time value, which is typically 3.5 times the hello interval. If this hold time expires without a subsequent hello message from its neighbor, the device detects a PIM failure on that link.

The configured hold-time changes may not take effect on first two hellos sent after enabling or disabling PIM on an interface. For the first two hellos sent on the interface, thereafter, the configured hold times will be used. This may cause the PIM neighbor to set the incorrect neighbor timeout value for the initial neighbor setup until a hello with the correct hold time is received.

For added security, you can configure an MD5 hash value that the PIM software uses to authenticate PIM hello messages with PIM neighbors.

### **Join-Prune Messages**

When the DR receives an IGMP membership report message from a receiver for a new group or source, the DR creates a tree to connect the receiver to the source by sending aPIM join message out the interface toward the rendezvous point (ASM mode). The rendezvous point (RP) is the root of a shared tree, which is used by all sources and hosts in the PIM domain in the ASM mode.

When the DR determines that the last host has left a group or source, it sends a PIM prune message to remove the path from the distribution tree.

The routers forward the join or prune action hop by hop up the multicast distribution tree to create (join) or tear down (prune) the path.

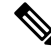

In this publication, the terms "PIM join message" and "PIM prune message" are used to simplify the action taken when referring to the PIM join-prune message with only a join or prune action. **Note**

Join-prune messages are sent as quickly as possible by the software. You can filter the join-prune messages by defining a routing policy.

### **State Refreshes**

PIM requires that multicast entries are refreshed within a 3.5-minute timeout interval. The state refresh ensures that traffic is delivered only to active listeners, and it keeps routers from using unnecessary resources.

To maintain the PIM state, the last-hop DR sends join-prune messages once per minute. State creation applies to (\*, G) state as follows:

• (\*, G) state creation example—An IGMP (\*, G) report triggers the DR to send a (\*, G) PIM join message toward the RP.

If the state is not refreshed, the PIM software tears down the distribution tree by removing the forwarding paths in the multicast outgoing interface list of the upstream routers.

### **Rendezvous Points**

A rendezvous point (RP) is a router that you select in a multicast network domain that acts as a shared root for a multicast shared tree. You can configure as many RPs as you like, and you can configure them to cover different group ranges.

### **Static RP**

You can statically configure an RP for a multicast group range. You must configure the address of the RP on every router in the domain.

You can define static RPs for the following reasons:

- To configure routers with the Anycast-RP address
- To manually configure an RP on a device

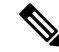

**Note** Cisco Nexus® 3550-T only supports and validates Static-RP.

### **PIM Register Messages**

PIM register messages are unicast to the RP by designated routers (DRs) that are directly connected to multicast sources. The PIM register message has the following functions:

- To notify the RP that a source is actively sending to a multicast group.
- To deliver multicast packets sent by the source to the RP for delivery down the shared tree.

The DR continues to send PIM register messages to the RP until it receives a Register-Stop message from the RP. The RP sends a Register-Stop message in either of the following cases:

- The RP has no receivers for the multicast group being transmitted.
- The RP has joined the SPT to the source but has not started receiving traffic from the source.

The PIM triggered register is enabled by default.

You can use the **ip pim register-source** command to configure the IP source address of register messages when the IP source address of a register message is not a uniquely routed address to which the RP can send packets. Thissituation might occur if the source addressisfiltered so that the packetssent to it are not forwarded or if the source address is not unique to the network. In these cases, the replies sent from the RP to the source address will fail to reach the DR, resulting inProtocol Independent Multicastsparse mode (PIM-SM) protocol failures.

The following example shows how to configure the IP source address of the register message to the loopback 3 interface of a DR:

ip pim register-source loopback 3

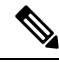

**Note**

There is no RPF check done for all the multicast routes installed in the Cisco Nexus 3550-T hardware. Any packet hitting the entry is flooded to all the programed receivers, irrespective of the incoming interface.

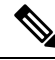

**Note** In Cisco NX-OS, PIM register messages are rate limited to avoid overwhelming the RP.

### **Designated Routers**

In PIM ASM mode, the software chooses a designated router (DR) from the routers on each network segment. The DR is responsible for forwarding multicast data for specified groups and sources on that segment.

The DR for each LAN segment is determined as described in the Hello messages.

In ASM mode, the DR is responsible for unicasting PIM register packets to the RP. When a DR receives an IGMP membership report from a directly connected receiver, the shortest path is formed to the RP, which may or may not go through the DR. The result is a shared tree that connects all sources transmitting on the same multicast group to all receivers of that group.

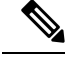

Cisco Nexus 3550-T does not forward multicast packets to the designated router if there is no direct receiver connected to the Cisco Nexus 3550-T hardware. **Note**

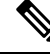

**Note** PIM-BIDIR mode is not supported in Cisco Nexus 3550-T.

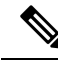

ASM Switchover from Shared Tree to Source Tree is not supported in the Cisco Nexus 3550-T 10.1(2t) release. **Note**

# <span id="page-4-0"></span>**Prerequisites for PIM**

- You are logged onto the device.
- For global commands, you are in the correct virtual routing and forwarding (VRF) mode. The default configuration mode shown in the examples in this chapter applies to the default VRF.

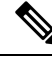

**Note** Cisco Nexus 3550-T - 10.1(2t) release, supports only default VRF.

# <span id="page-4-1"></span>**Guidelines and Limitations for PIM**

PIM has the following guidelines and limitations:

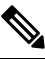

**Note** In *Cisco Nexus 3550-T - 10.1(2t) release*, PIM is supported only default VRF.

- Only PIM-ASM mode is supported in the Cisco Nexus<sup>®</sup> 3550-T switches.
- *Cisco Nexus 3550-T - 10.1(2t) release* does not support AutoRP or BSR configuration.
- Below configuration is recommended since {Vrf,S,G} Routes are not supported
	- Configure **ip pim spt-threshold infinity**
	- Disable PIM-SSM.
	- Even though IGMPv3 snooping is Enabled, {S,G} received from IGMPv3 are not installed in the Cisco Nexus 3550-T - 10.1(2t) release.
- RPF check is not implemented in hardware hence RPF-failed packet received is forwarded to installed {\*,G} route oiflist. Though hardware check isimplemented to avoid forward the packet back on incoming L3 port.
- Cisco Nexus® 3550-T switch does cut-through forwarding; hence there is no MTU- check implemented. Hardware buffering is not designed for jumbo packets and packets beyond regular MTU size 1516 is not supported.
- L3 Multicast lookup is not enabled on Trunk ports.
- L3 Multicast has the following scale numbers:
	- L2MCAST 768 system-wide shared with MAC tabel {vlan,MAC}
- EntriesL3MCAST 384 system-wide {vrf,G,\*} Entries only
- L3 multicast result cannot contain trunk ports as an OIF. Any entry computed to install with Trunk-port OIF is not installed in h/w.
- L3 Multicast lookup miss packets are not punted to SUP. Hence, Cisco Nexus® 3550-T switch cannot act as FHR; though if {\*,G} tree is already installed it will forward multicast along that path.
- When L3 lookup is done; even the L2 domain multicast receivers receive packets with decremented TTL.
- Cisco Nexus® 3550-T platform switches does not support MSDP.
- For most Cisco Nexus devices, RPF failure traffic is dropped and sent to the CPU at a very low rate to trigger PIM asserts. Cisco Nexus® 3550-T switches, do not check for RPF failure and all traffic is forwarded according to the installed route.
- For first-hop source detection in most Cisco Nexus devices, traffic coming from the first hop is detected based on the source subnet check, and multicast packets are copied to the CPU only if the source belongs to the local subnet. The Cisco Nexus® 3550-T switches do not support FHR function, cannot detect First-hop traffic, hence no multicast packets are sent to the supervisor to learn the local multicast source.
- Cisco NX-OS PIM do not interoperate with any version of PIM dense mode or PIM Sparse Mode version 1.

### **Guidelines and Limitations for Hello Messages**

The following guidelines and limitations apply to Hello Messages:

• Default values for the PIM hello interval are recommended and should not be modified.

### <span id="page-5-0"></span>**Guidelines and Limitations for Rendezvous Points**

The following guidelines and limitations apply to Rendezvous Points (RP):

• Cisco Nexus 3550-T - 10.1(2t) release can only operate as a static RP.

# **Default Settings**

This table lists the default settings for PIM parameters.

#### **Table 1: Default PIM Parameters**

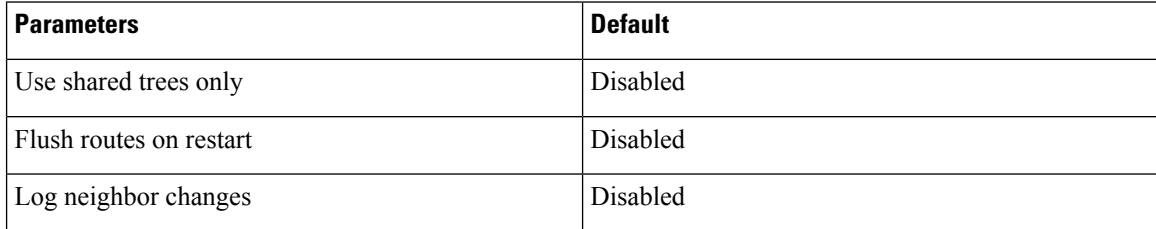

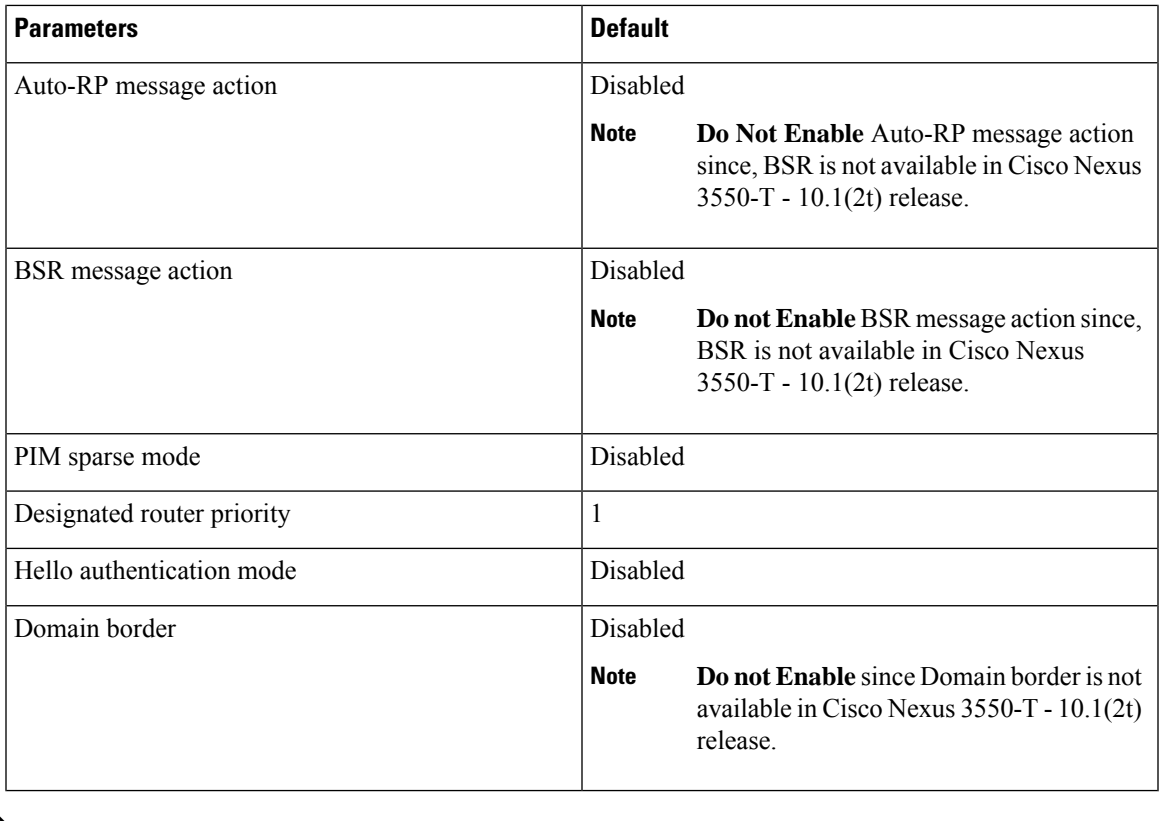

**Note** Cisco Nexus 3550-T - 10.1(2t) release does not support any policy configuration, hence it is disabled.

# <span id="page-6-0"></span>**Configuring PIM**

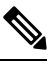

Cisco NX-OS supports only PIM sparse mode version 2. In this publication, "PIM" refers to PIM sparse mode version 2. **Note**

You can configure separate ranges of addresses in the PIM domain using the multicast distribution modes described in the table below.

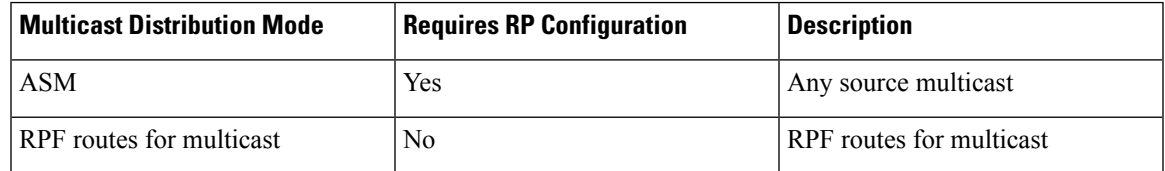

**Note**

RPF check is not supported in Cisco Nexus 3550-T - 10.1(2t) release and the Multicast packets are flooded irrespective of RPF failure to programed receivers.

## **PIM Configuration Tasks**

The following steps configure PIM .

### **Procedure**

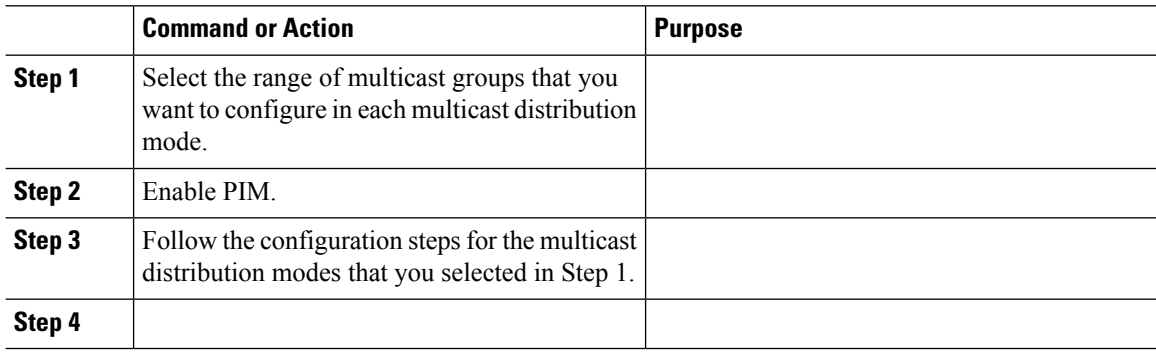

## **Enabling the PIM Feature**

Before you can access the PIM commands, you must enable the PIM feature.

#### **Before you begin**

Ensure that you have installed the Enterprise Services license.

#### **Procedure**

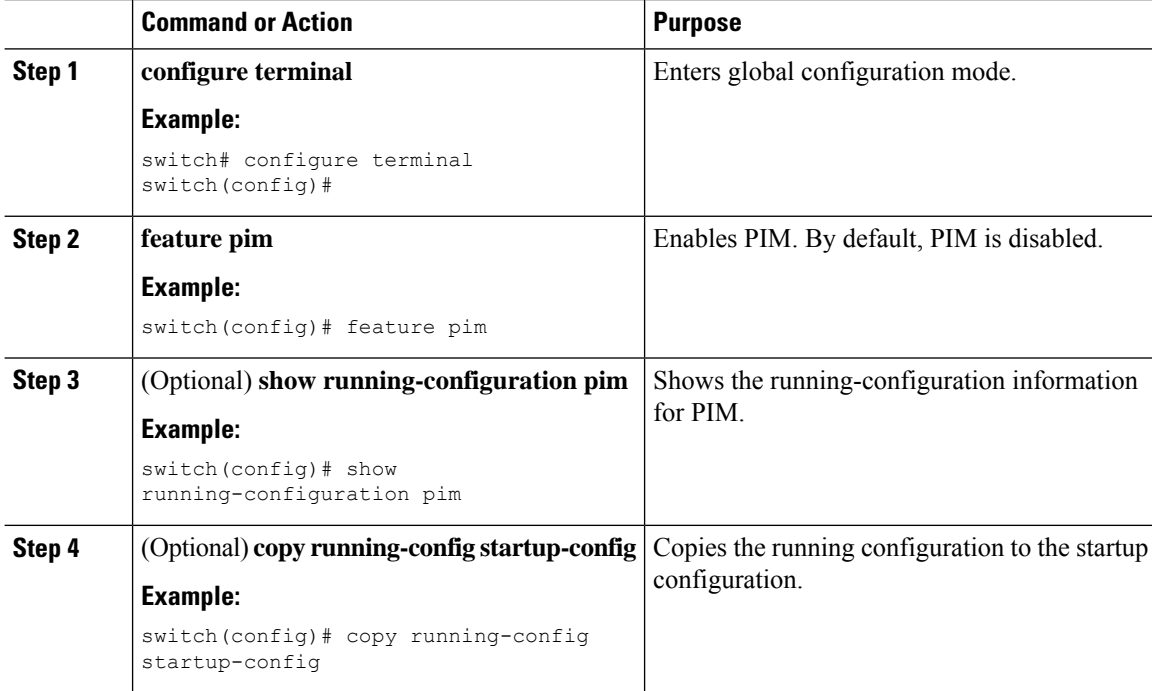

# **Configuring PIM Sparse Mode Parameters**

You configure PIM sparse mode on every device interface that you want to participate in a sparse mode domain. You can configure the sparse mode parameters described in the table below.

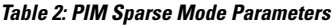

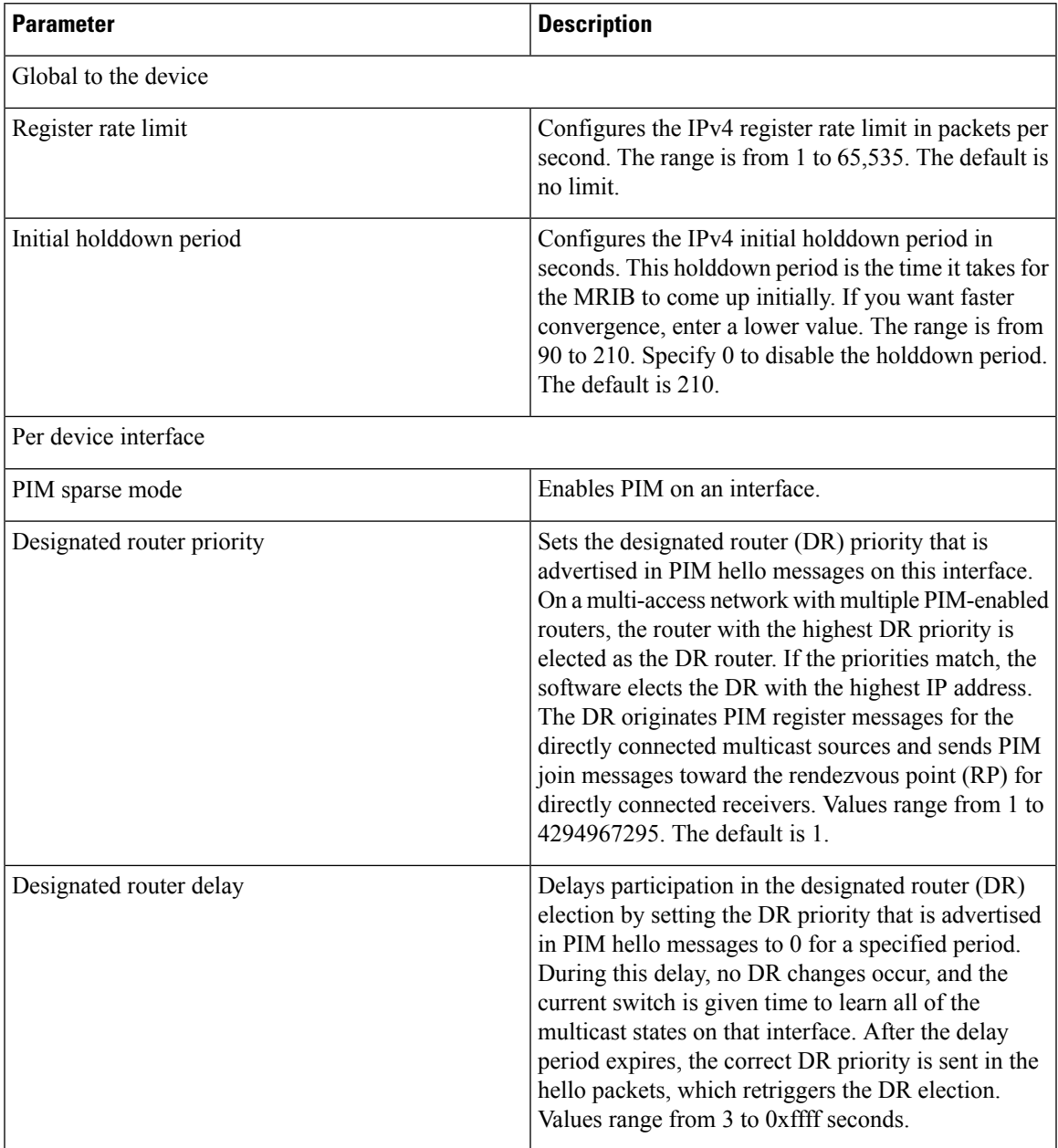

 $\mathbf l$ 

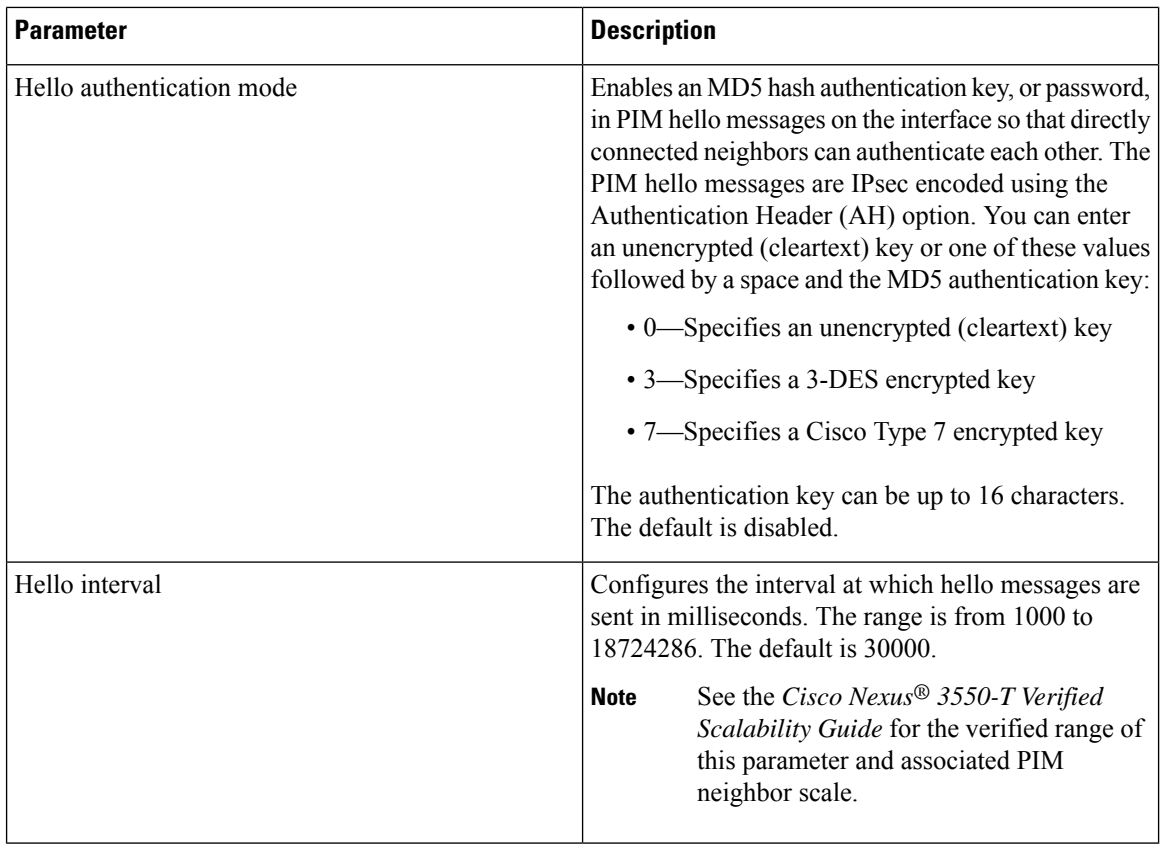

### **Configuring PIM Sparse Mode Parameters**

### **Procedure**

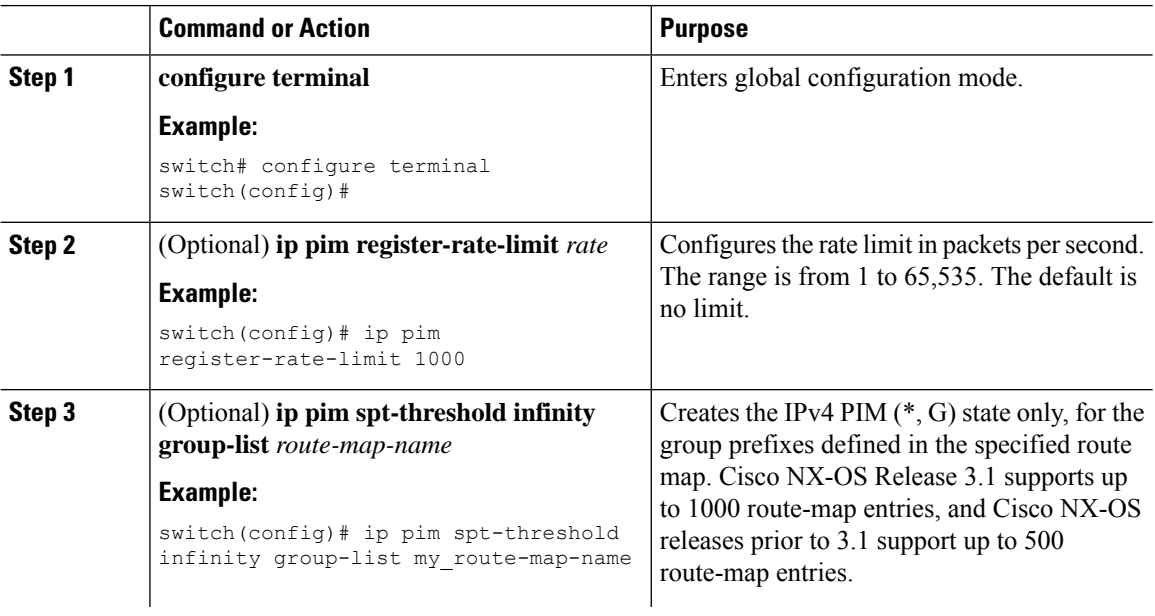

i.

 $\blacksquare$ 

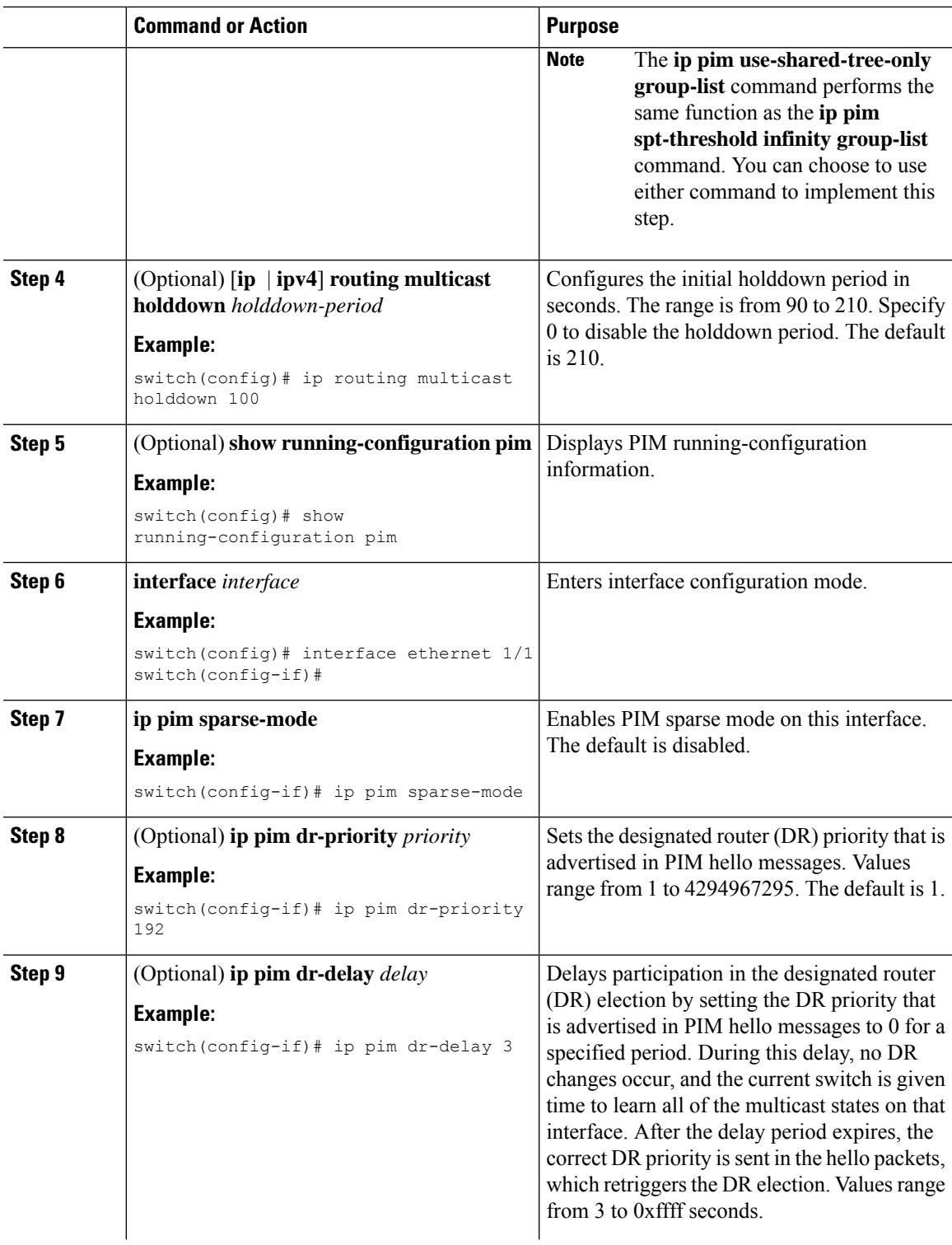

I

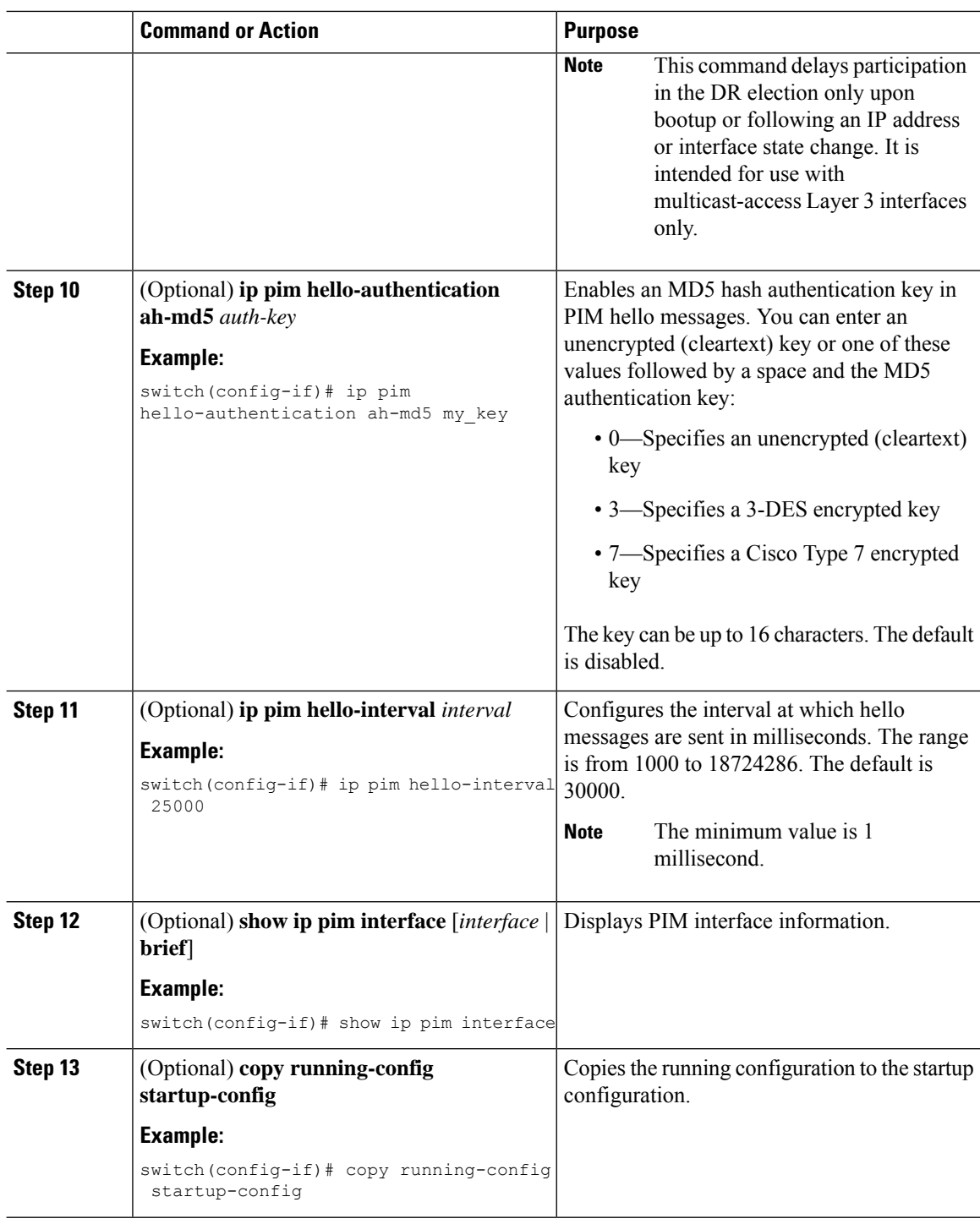

## **Configuring ASM**

To configure ASM mode, you configure sparse mode and the RP selection method, where you indicate the distribution mode and assign the range of multicast groups.

### **Configuring Static RPs**

You can configure an RP statically by configuring the RP address on every router that will participate in the PIM domain.

We recommend that the RP address uses the loopback interface and also the interface with the RP address must have **ip pim sparse-mode** enabled. **Note**

#### **Configuring Static RPs**

#### **Before you begin**

Ensure that you have installed the Enterprise Services license and enabled PIM.

#### **Procedure**

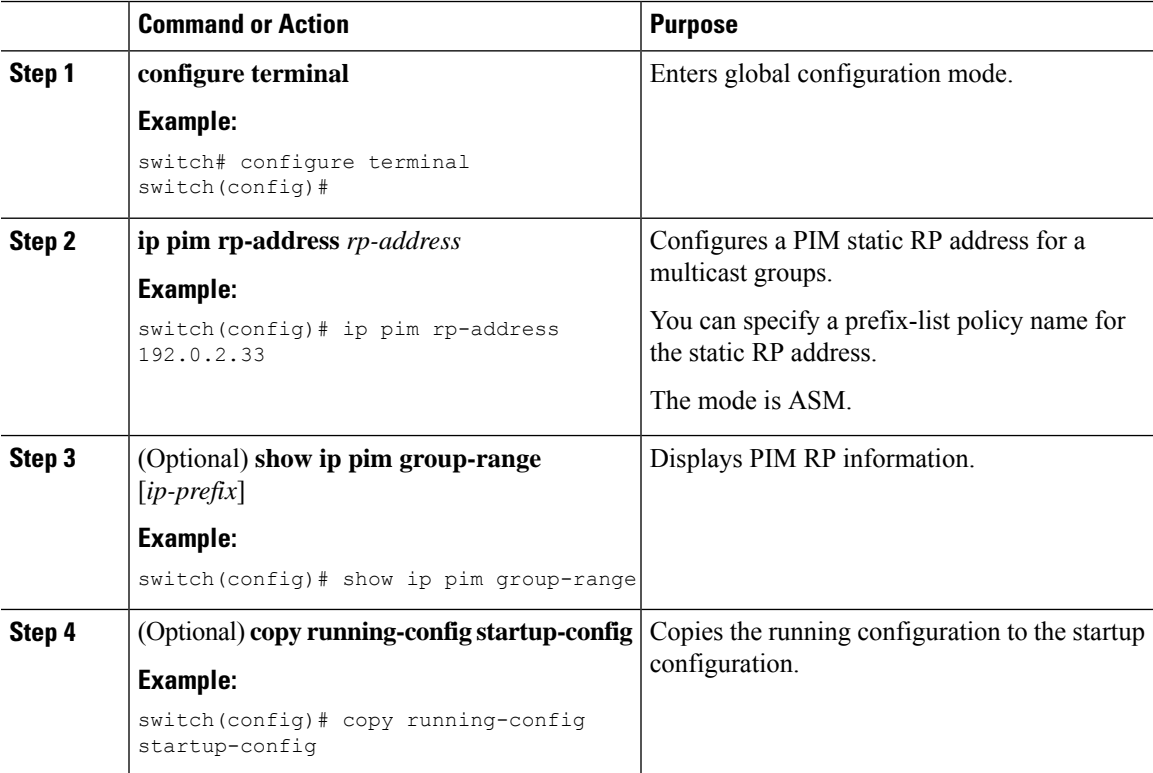

### **Configuring Shared Trees Only for ASM**

You can configure shared trees only on the last-hop router for Any Source Multicast (ASM) groups, which means that the router never switches over from the shared tree to the SPT when a receiver joins an active group.

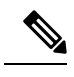

**Note** The Cisco Nexus® 3550-T supports shared-tree feature only.

## **Configuring Message Filtering**

You can configure filtering of the PIM messages described in the table below.

#### **Table 3: PIM Message Filtering**

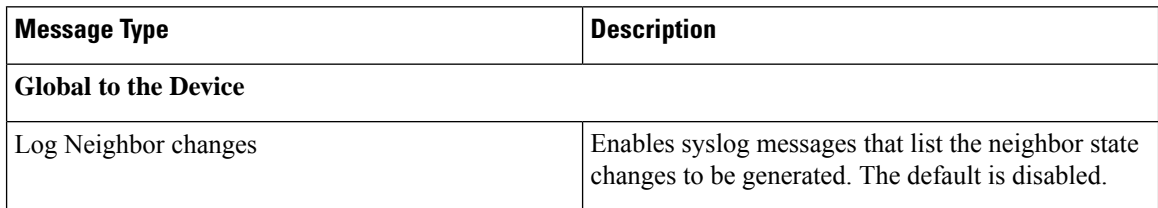

### **Configuring Message Filtering**

#### **Before you begin**

Ensure that you have installed the Enterprise Services license and enabled PIM.

#### **Procedure**

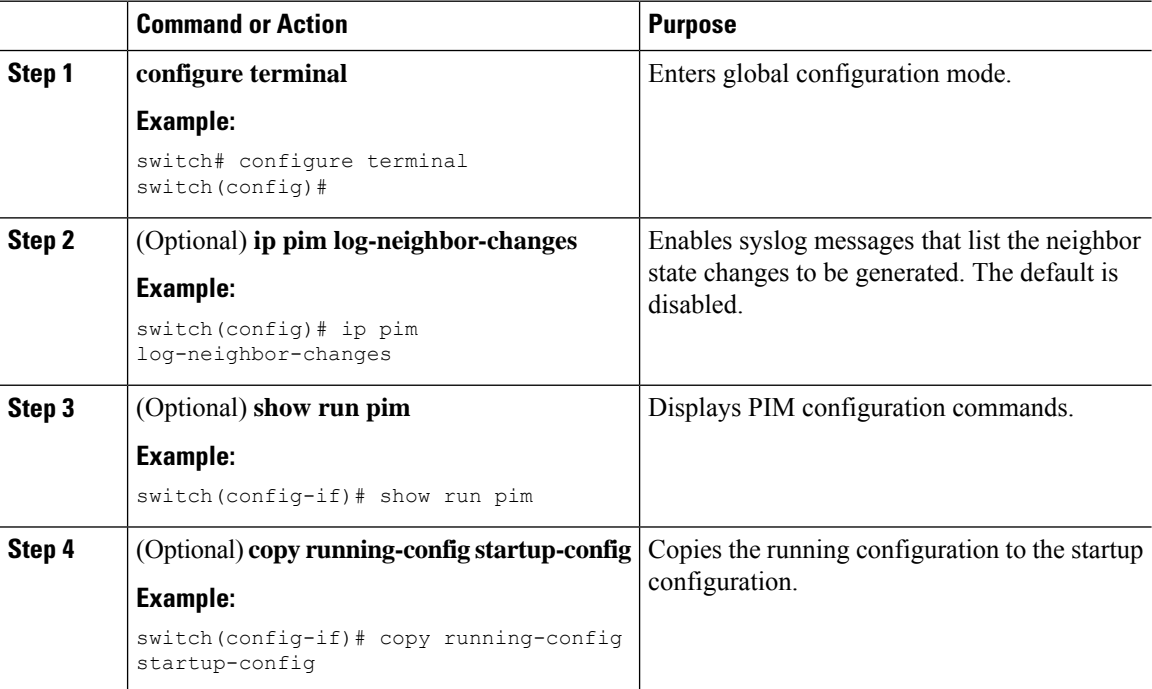

### **Restarting the PIM Processes**

When routes are flushed, they are removed from the Multicast Routing Information Base (MRIB) and the Multicast Forwarding Information Base (MFIB).

When you restart PIM, the following tasks are performed:

- The PIM database is deleted.
- The MRIB and MFIB are unaffected and forwarding of traffic continues.
- The multicast route ownership is verified through the MRIB.
- Periodic PIM join and prune messages from neighbors are used to repopulate the database.

### **Restarting the PIM Process**

#### **Before you begin**

Ensure that you have installed the Enterprise Services license and enabled PIM.

#### **Procedure**

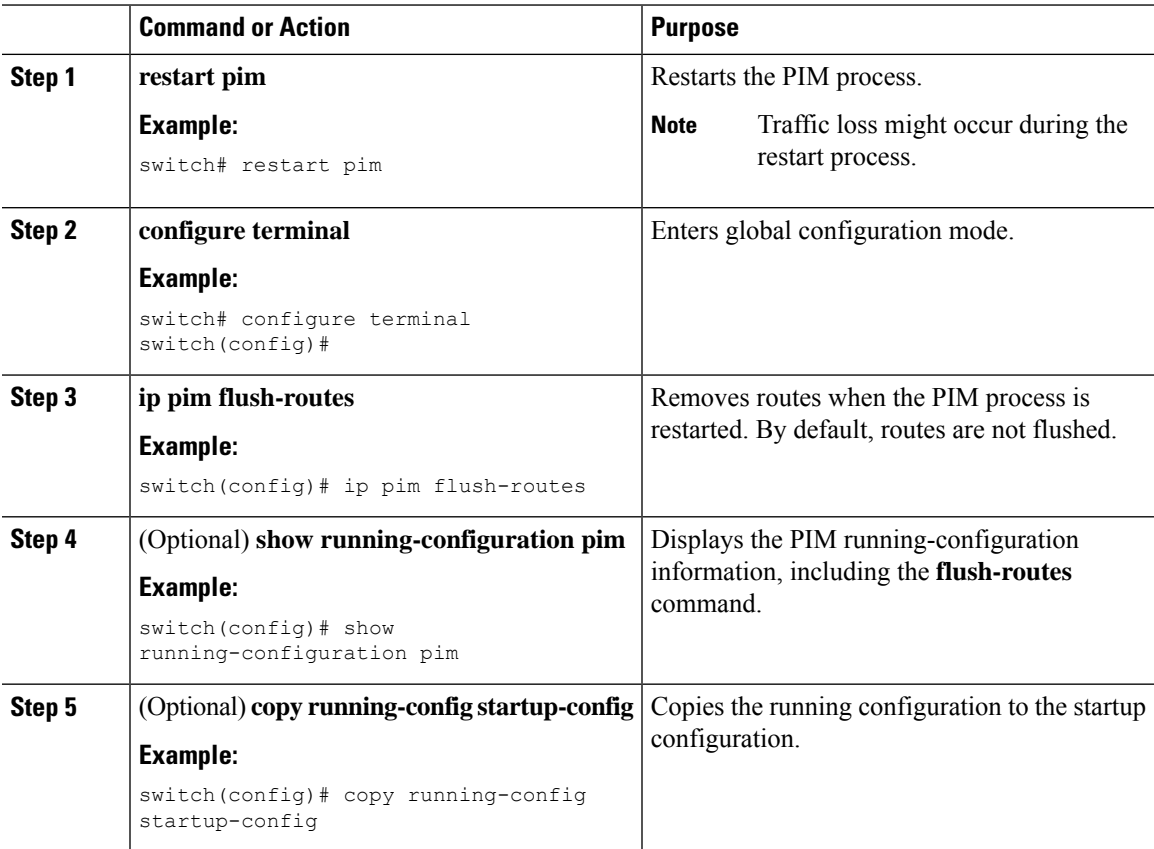

# <span id="page-15-0"></span>**Verifying the PIM Configuration**

To display the PIM configuration information, perform one of the following tasks.

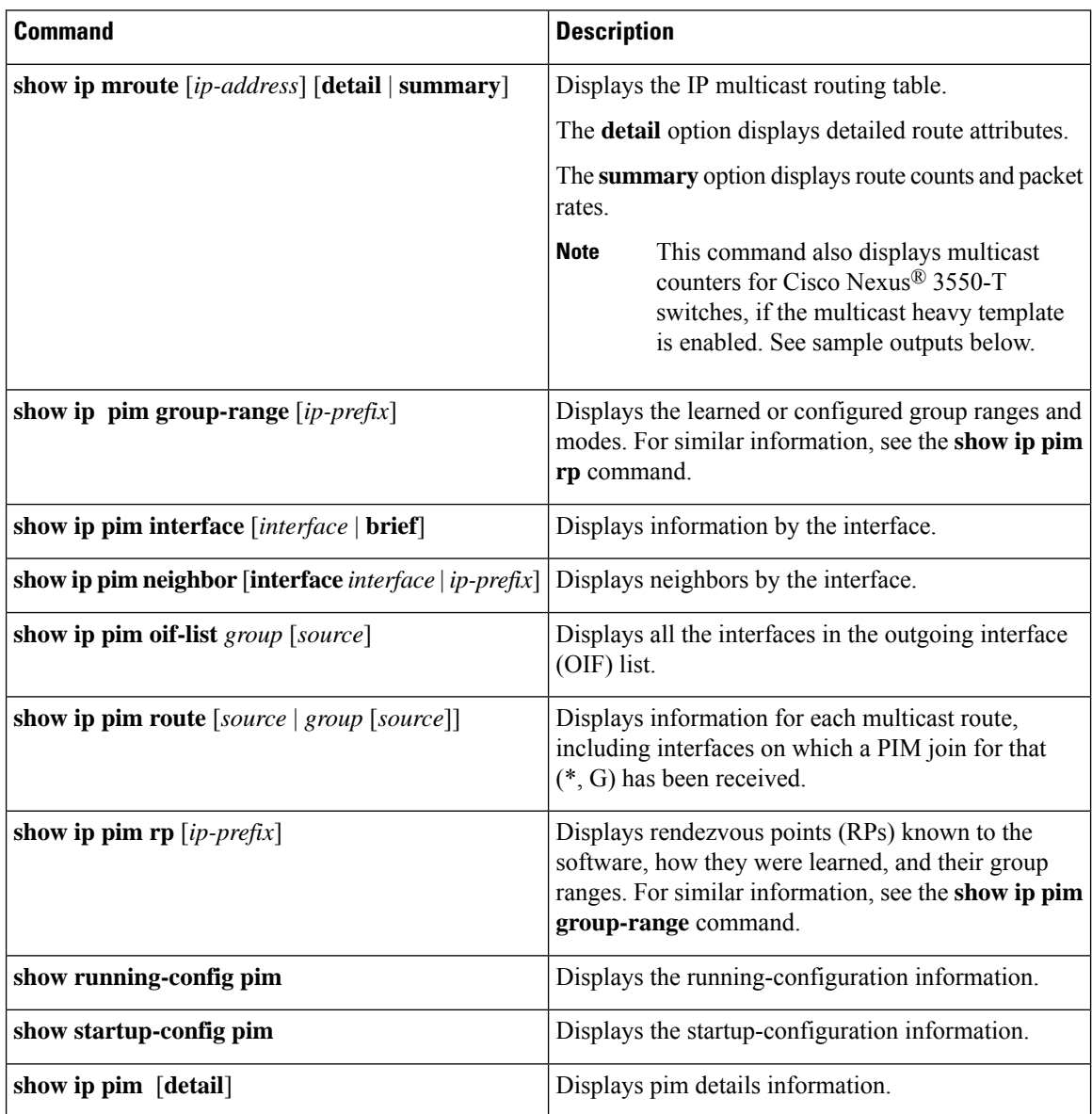

# <span id="page-15-1"></span>**Displaying Statistics**

You can display and clear PIM statistics by using the commands in this section.

# **Displaying PIM Statistics**

You can display the PIM statistics and memory usage using these commands.

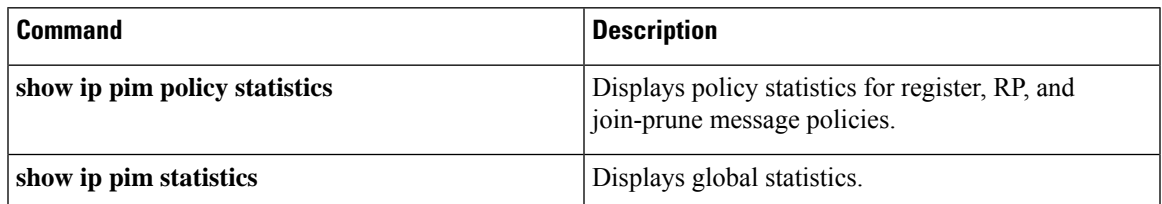

# **Clearing PIM Statistics**

You can clear the PIM statistics using these commands.

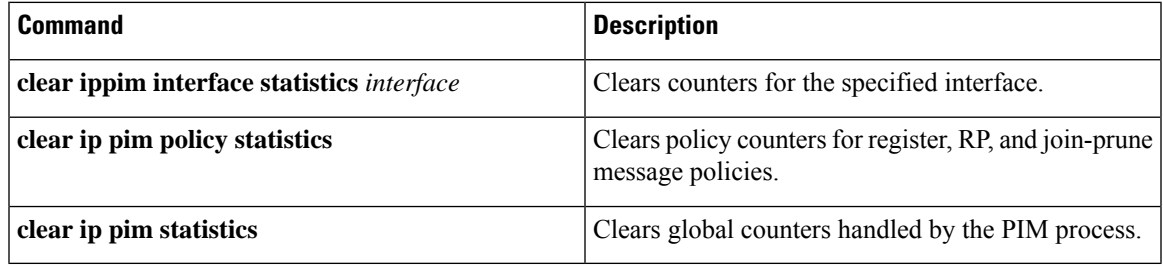

# <span id="page-16-1"></span><span id="page-16-0"></span>**Related Documents**

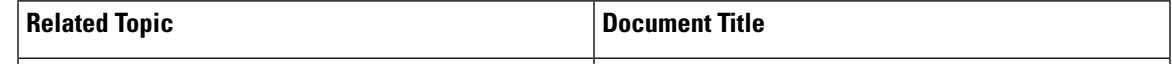

# <span id="page-16-2"></span>**Standards**

# **MIBs**

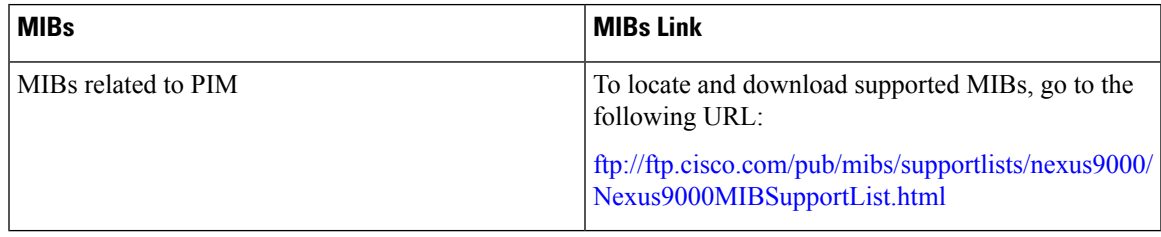

**MIBs**

 $\mathbf{l}$ 

i.